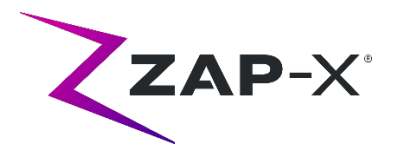

# **Kundenfreigabemitteilungen für DP-1005 CRN-0131**

In diesem Dokument wird Folgendes beschrieben:

- Inhalt der ZAP-X® Systemsoftware, die mit der Version DP-1005 CRN-0131 neu eingeführt wurde.
- Änderungen der ZAP-X® Systemsoftware seit dem vorherigen Release (DP-1005).
- Bekannte Probleme und Abhilfemaßnahmen.

#### **1. Kompatibilität**

Die ZAP-X® Software umfasst eine Reihe wichtiger Softwarekomponenten. Diese Versionshinweise gelten für die folgenden Version:

- Behandlungsplanungs-Software: v1.8.55.
- Behandlungsabgabesoftware: v1.8.52.
- Software zur Kontrolle der Behandlungsabgabe: v1.8.52.
- Systemdatenbanksoftware: v1.8.18.

#### **2. Inhalt von DP-1005 CRN-0131**

Die neueste Version der ZAP-X® Software ist die Version DP-1005 CRN-0131. Sie enthält Folgendes:

### **2.1. Änderungen von DP-1005 CRN-0131**

DP-1005 CRN-0131 enthält Fehlerbehebungen und Verbesserungen für die folgenden in der Praxis beobachteten Fehler:

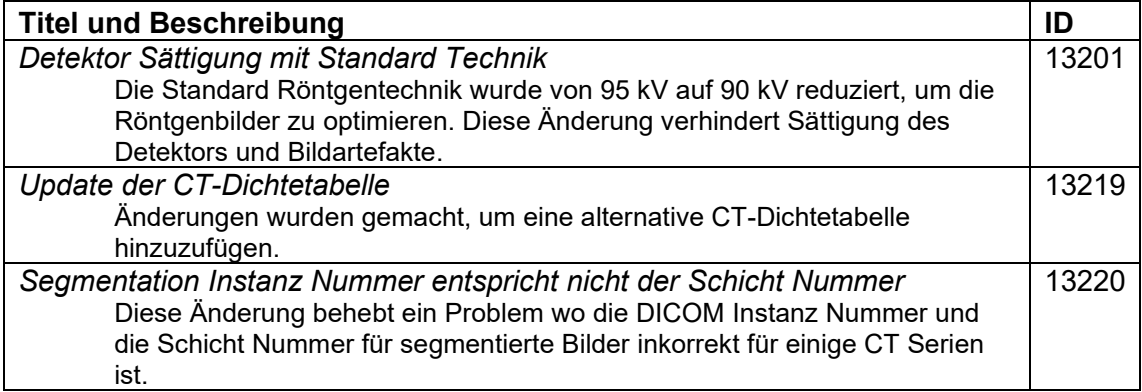

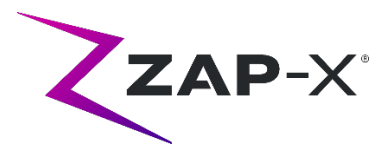

# **3. Frühere Versionen**

Der DP-1005 CRN-0131 Inhalt enthält Funktionen und Fehlerbehebungen, die möglicherweise zuvor auf Ihrem System installiert wurden, aber nicht als Teil einer Vollversion angesehen wurden. Bitte wenden Sie sich an Ihren Zap-Vertreter, wenn Sie sich nicht sicher sind, ob Ihr System bereits zuvor über diese Inhalte verfügte.

# **3.1. Fehlerbehebungen**

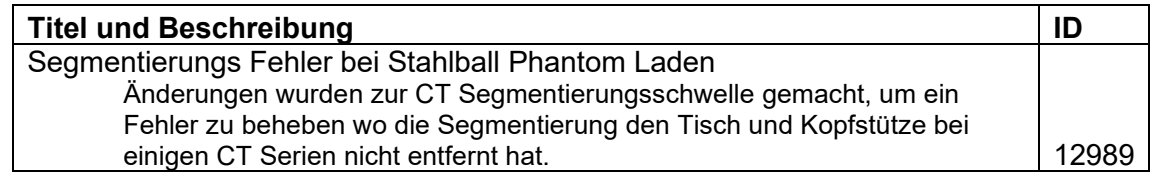

# **4. Bekannte Probleme und Abhilfemaßnahmen**

• **Bildwiedergabe nicht optimal (12334)** 

Mit der neuen Version wird bei CT-Bildern die Kopfstütze entfernt. Die Kopfstütze wird jedoch für CT-Serien angezeigt, die vor dem Upgrade importiert wurden. Die Anzeige ist möglicherweise nicht für diese Bilder optimiert. Dieses Problem wird behoben, wenn neue CT-Serien importiert werden.

#### • **Fehlgeschlagene Selbstprüfung (4613, 4989):**

Wenn die Selbstprüfung fehlschlägt, führen Sie die folgenden Schritte aus:

- o Stellen Sie sicher, dass sich nichts auf dem Tisch befindet.
- o Stellen Sie sicher, dass das Tischkissen richtig positioniert ist.
- o Prüfen Sie auf andere Objekte im oder um das System herum.
- o Schalten Sie das System aus und schalten Sie es wieder ein.

Wenn nach Durchführung dieser Schritte immer noch ein Problem besteht, rufen Sie den Zap-Kundendienst an, um zusätzliche Unterstützung zu erhalten.

#### • **MV-Austrittsdosis widerspricht der Vorhersage (5650)**

Gelegentlich wird die Austrittsstrahldämpfung basierend auf den CT-Informationen nicht genau berechnet. Dies kann zu einem Fehler führen, wenn die MV-Bildeinheit Daten liefert, die mit dem berechneten Wert im Widerspruch stehen. Anhand des Diagramms des MV-Dosimeters kann festgestellt werden, ob das Problem von einigen falsch berechneten Strahlen oder von einem allgemeineren Problem mit der Dosimetrie herrührt. Um die Behandlung fortzusetzen, deaktivieren Sie die Dosisprüfung, indem Sie mit der rechten Maustaste auf dem Überlagerungsbild in der Verabreichungs-Ansicht klicken und im Kontextmenü die Auswahl der Option "enable" (aktivieren) aufheben.

• **Patientenextraktion von der Bedienerkonsole nach Notstopp nicht funktionsfähig (7683):** 

Verwenden Sie das Handgerät, um den Patienten zu extrahieren, wenn die

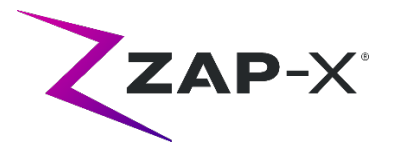

Patientenentnahme von der Bedienerkonsole nach dem Auslösen eines Notstopps nicht möglich ist.

- **Wenn eine Behandlung abgebrochen wird, wird der letzte Strahl möglicherweise nicht vollständig aufgezeichnet (8981)**  Wenn eine Behandlung teilweise durch einen Strahl abgebrochen wird, kann die Aufzeichnung des letzten Strahls um mehrere ME abweichen. Notieren Sie den tatsächlich abgegebenen Strahl und vergleichen Sie diesen Wert mit dem Wert im Bericht. Passen Sie die Ausgleichsfraktion nach Bedarf an.
- **Dosimeter-Kalibrationsfaktoren auf QS-Seite werden nicht automatisch gespeichert (9657)**

Die Dosimeter-Kalibrationsfaktoren auf der QS-Seite müssen manuell gespeichert werden, um wirksam zu werden.

- **Kameras zeigten keine Bilder (10155)**  In seltenen Fällen sind die Bildfelder auf dem rechten Monitor nach dem Booten leer. Starten Sie die Behandlungsansicht-Anwendung neu, um die Bildfenster anzuzeigen.
- **Die MV-Imager-Messung ist zeitlich begrenzt während der Behandlung (10284)**

Gelegentlich löst der Strahl den MV-Imager nicht aus, um die Aufzeichnung zu starten. Dies führt zu einem Zeitüberschreitungsfehler, der aufgehoben werden kann, um die Behandlung fortzusetzen. Sofern dies nicht wiederholt auftritt, gibt es keinen Anlass zu Bedenken über die Genauigkeit der Behandlung.

#### • **Schale zögert beim Öffnen/Schließen (12460)**

Wenn der Bediener die Taste "Extrahieren" in der Anwendung "Behandlungsansicht" drückt, beginnt die Schale sporadisch zu öffnen und stoppt dann mehrmals. Die Lösung ist ein Neustart der Geräteanwendung.

• **Fünf Sekunden Bildintervall ist in der Behandlungsansicht deaktiviert (12556)**

Die Schaltfläche zum Ändern des Zeitintervalls zwischen Röntgenbildern auf 5 Sekunden ist vorübergehend deaktiviert. Dies wird in einer zukünftigen Version behoben werden.

- **TDCS startet nicht immer neu, wenn Behandlungsansicht mitten in der Behandlung beendet und dann neu gestartet wird (12559, 12591)** Wenn die Anwendung Behandlungsansicht neu gestartet wird, nachdem sie nicht mehr reagiert oder versehentlich geschlossen wurde, wird in seltenen Fällen der Behandlung Lieferung Kontrolldienst nicht automatisch gestartet. Die Umgehung eines Problems im Fehlerzustand besteht darin, die Anwendung "Behandlungsansicht" zu beenden und neu zu starten.
- **Therapeuten-Benutzer hat unzureichende Rechte für die Aufzeichnung von Behandlungen (12604)**

Es wurde festgestellt, dass die Standardrechte für die Benutzergruppe Therapeut

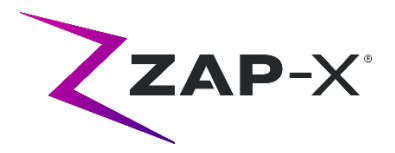

für die Aufzeichnung von Behandlungsberichten unzureichend sind. Um dieses Problem zu vermeiden, verwenden Sie die Benutzergruppe admin.